## How do I add emergency contact details in ESR?

*An emergency contact should be entered to advise human resources who to contact in the event of an emergency.* 

*You can assign more than one person as an emergency contact, but only one individual can be marked as the primary contact.*

*This Functionality can be accessed from the My ESR Dashboard for users of the Employee Self Service URP and Employee Self Service (Limited Access) URP.*

- Log in to ESR https://my.esr.nhs.uk
- In your **My ESR Dashboard**, you will find a number of **portlets** providing easy access to key information and direct links, as well as a **sidebar navigation** pane with links to all areas within Self Service.

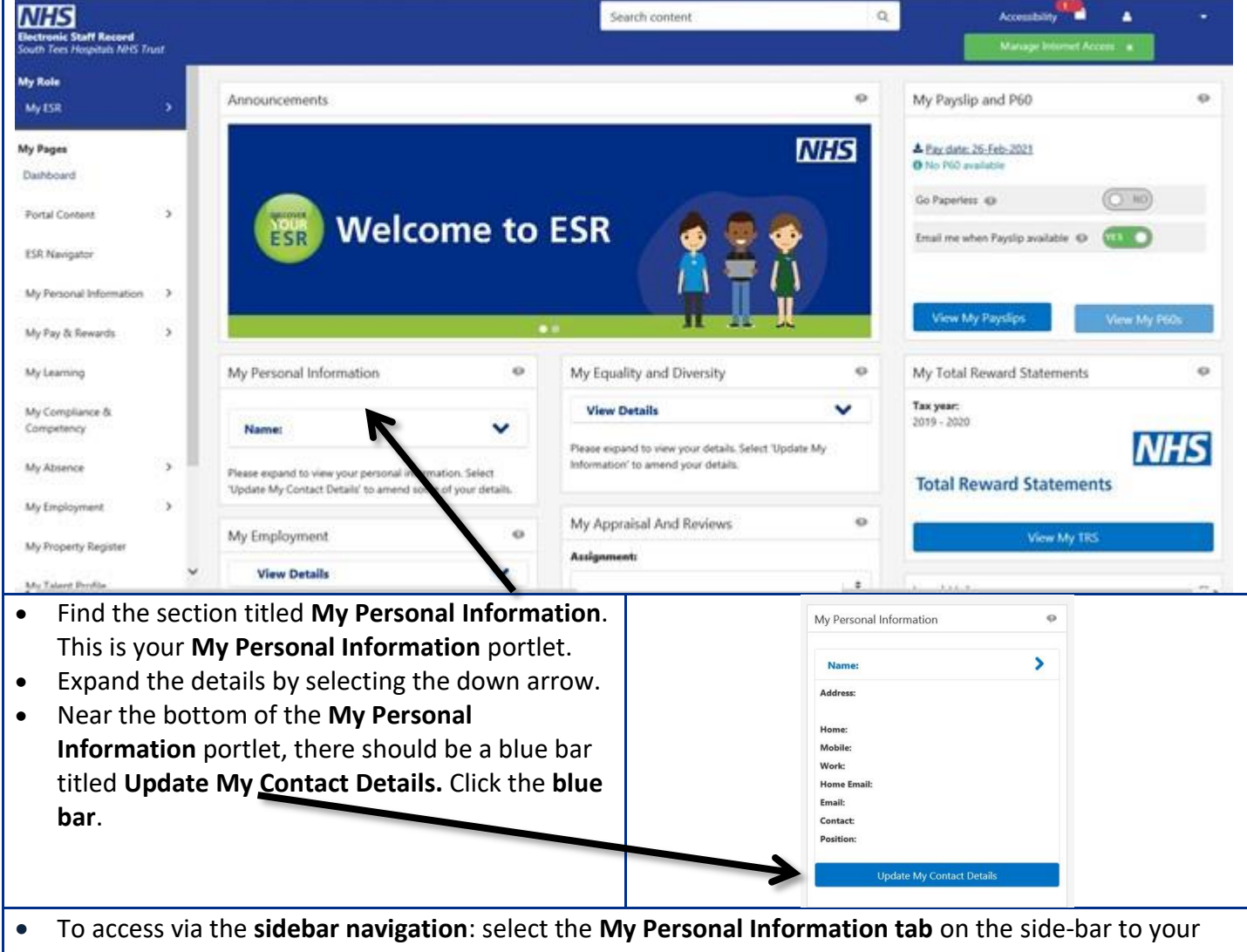

left-hand side and click the **Contacts** link.

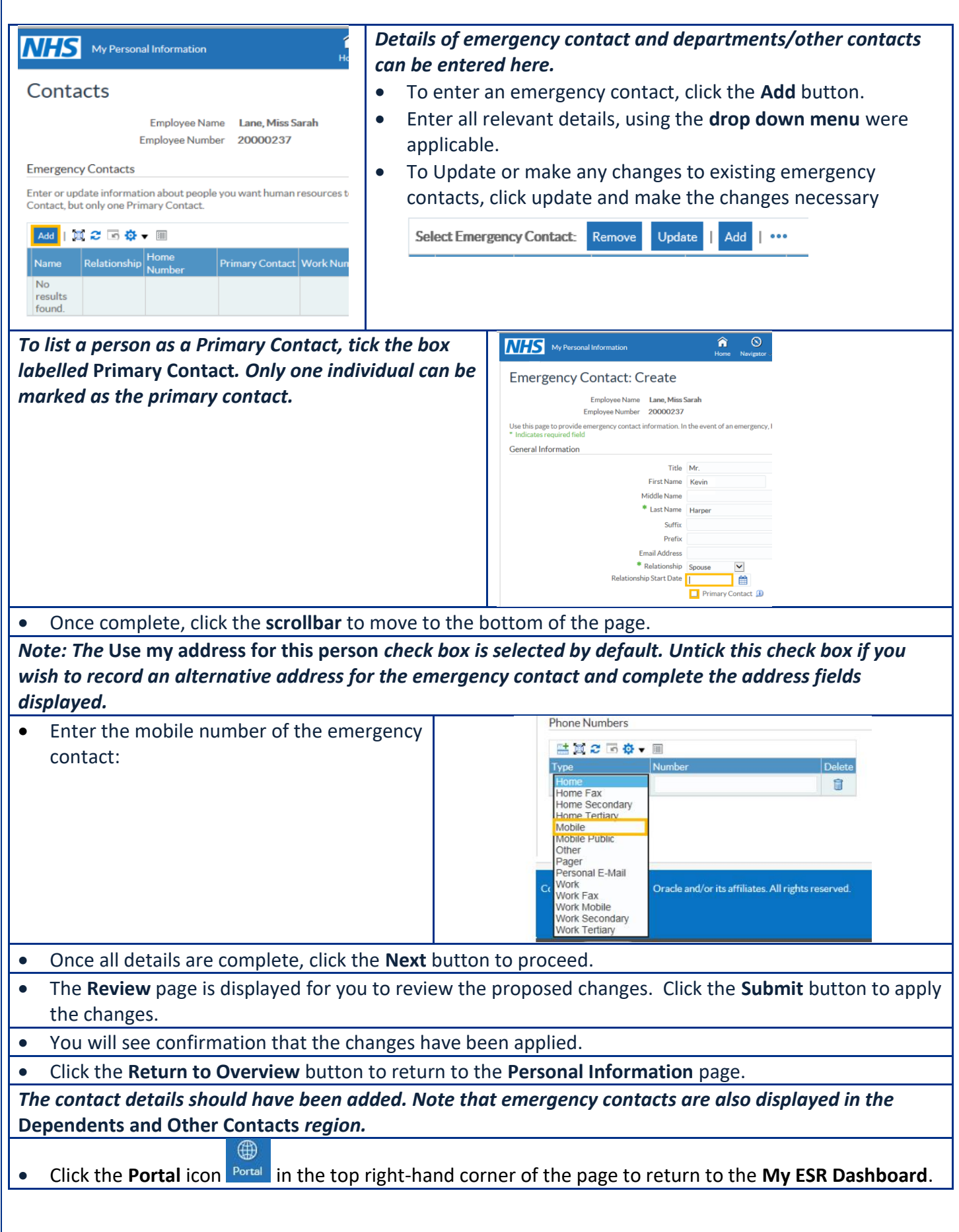